### Slik oppretter du et arrangement i Diabetes-kalenderen

1. Gå inn på ditt fylke eller lokallag og velg «opprett arrangement»

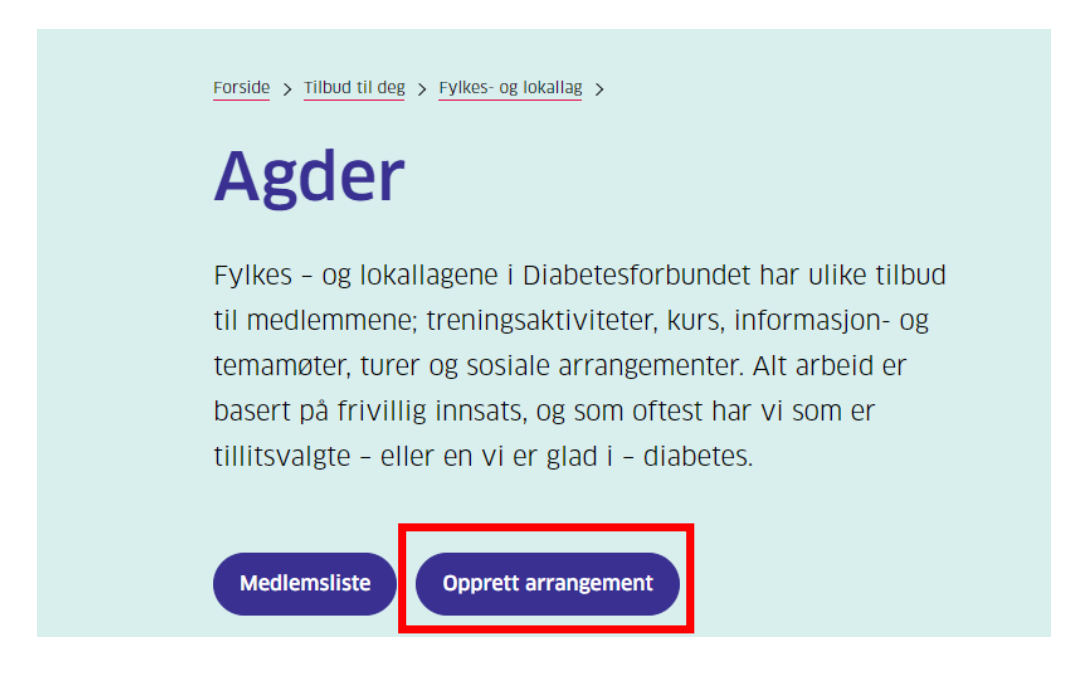

2. Fyll inn informasjon om ditt arrangement og trykk «Publiser»

# **Opprett nytt** arrangement

#### Tittel på nytt arrangement

Digital erfaringsutveksling

#### Ingress

Møt andre med diabetes og del erfaringer fra hverdagen.

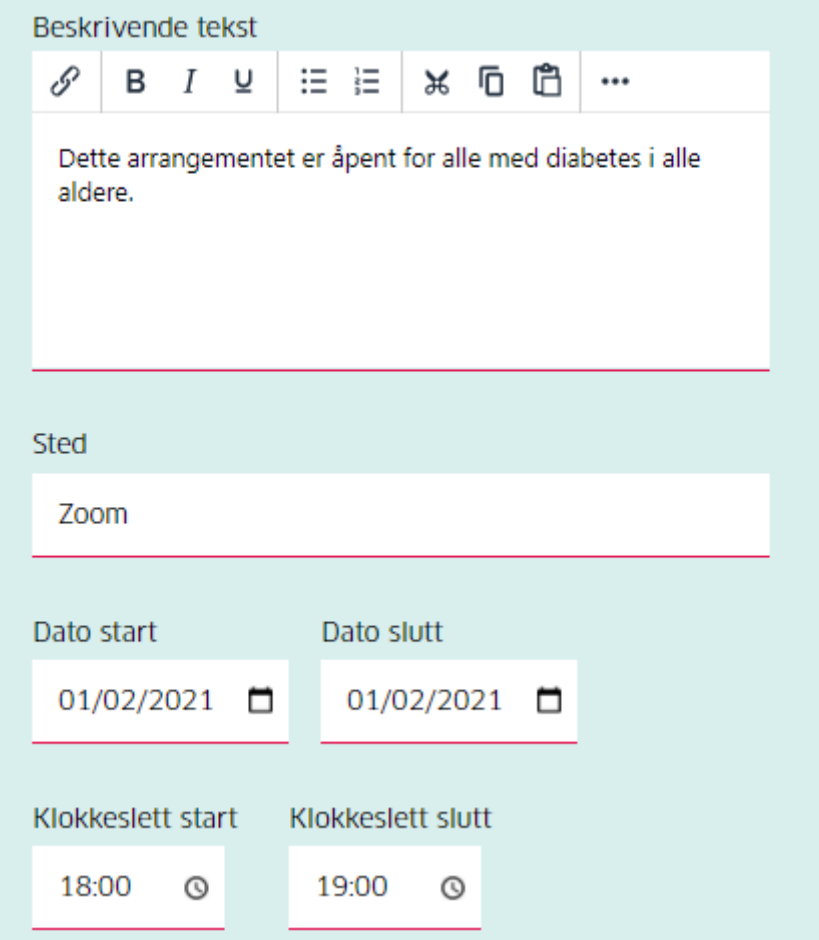

*Det er flere bokser å fylle i her.* 

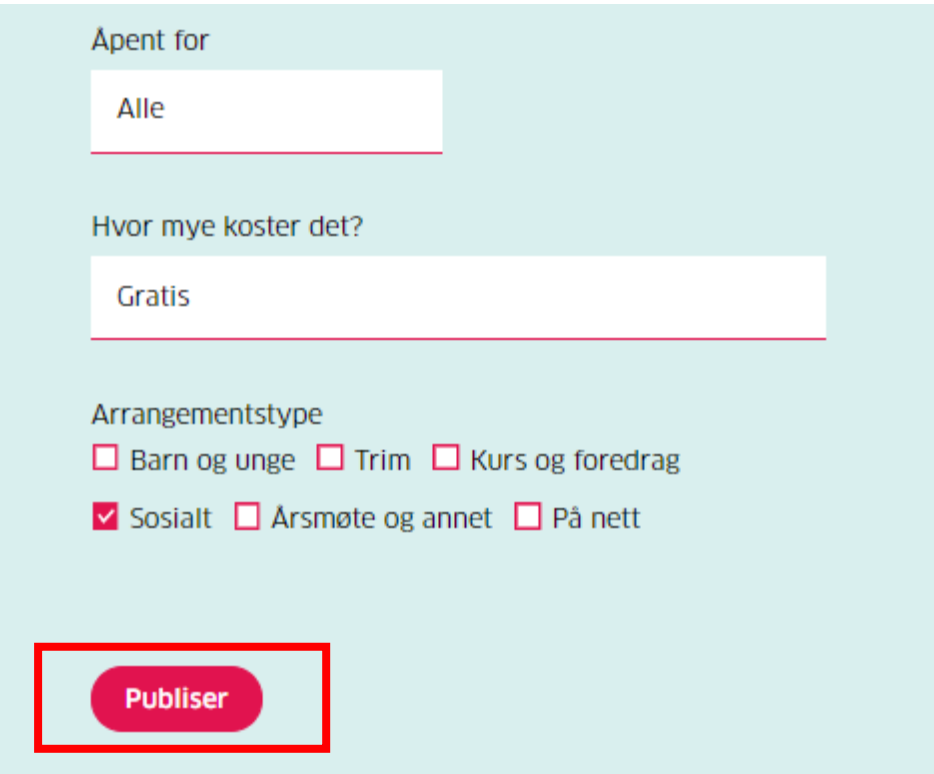

- 3. Arrangementet ditt er nå publisert i kalenderen. På denne siden får du følgende muligheter:
	- a. Del på Facebook. Klikk «del på Facebook» for å dele direkte på din lokal- eller fylkeslagsside med kun noen tastetrykk.
	- b. Endre arrangement. Klikk her for å gå tilbake og gjøre endringer i arrangementet.
	- c. Slett arrangement. Vil du slette arrangementet gjør du det enkelt her.

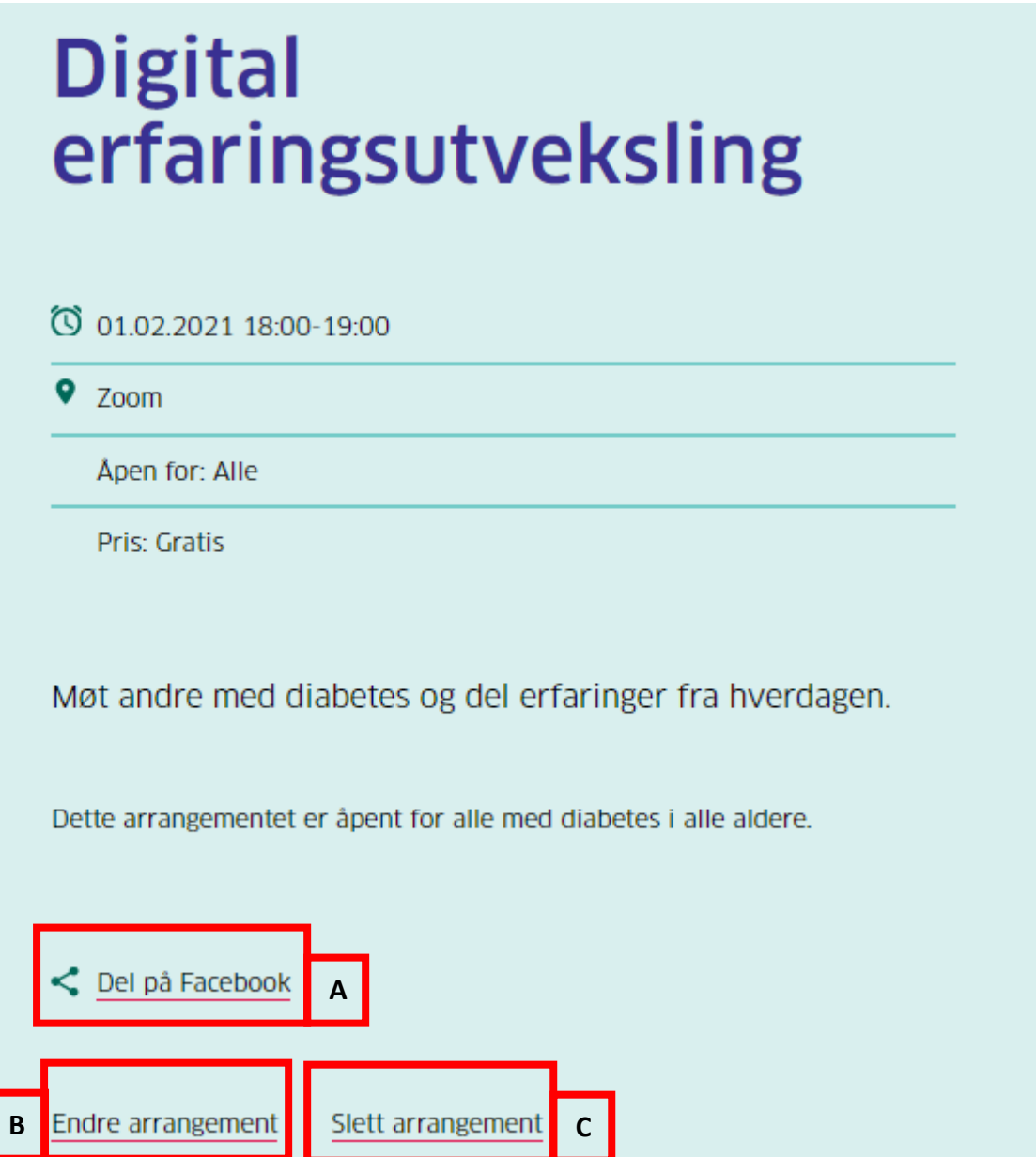

**TIPS:** Lag påmeldingsskjema i Microsoft eller Google forms og legg lenken inn i arrangementet. For mer informasjon om dette se office.com/forms eller google.com/forms. Alle lokal- og fylkeslag har tilgang til en diabetes.no-adresse som bla. Inkluderer Microsoft forms (Ta kontakt med sekretariatet).

4. For å finne arrangementet ditt senere går du til lokal- eller fylkeslagssiden. Klikk på arrangementet for å komme til samme side som i punkt 3. *NB: Kalenderen vil ikke synes dersom det ikke er registrert arrangement i laget.*

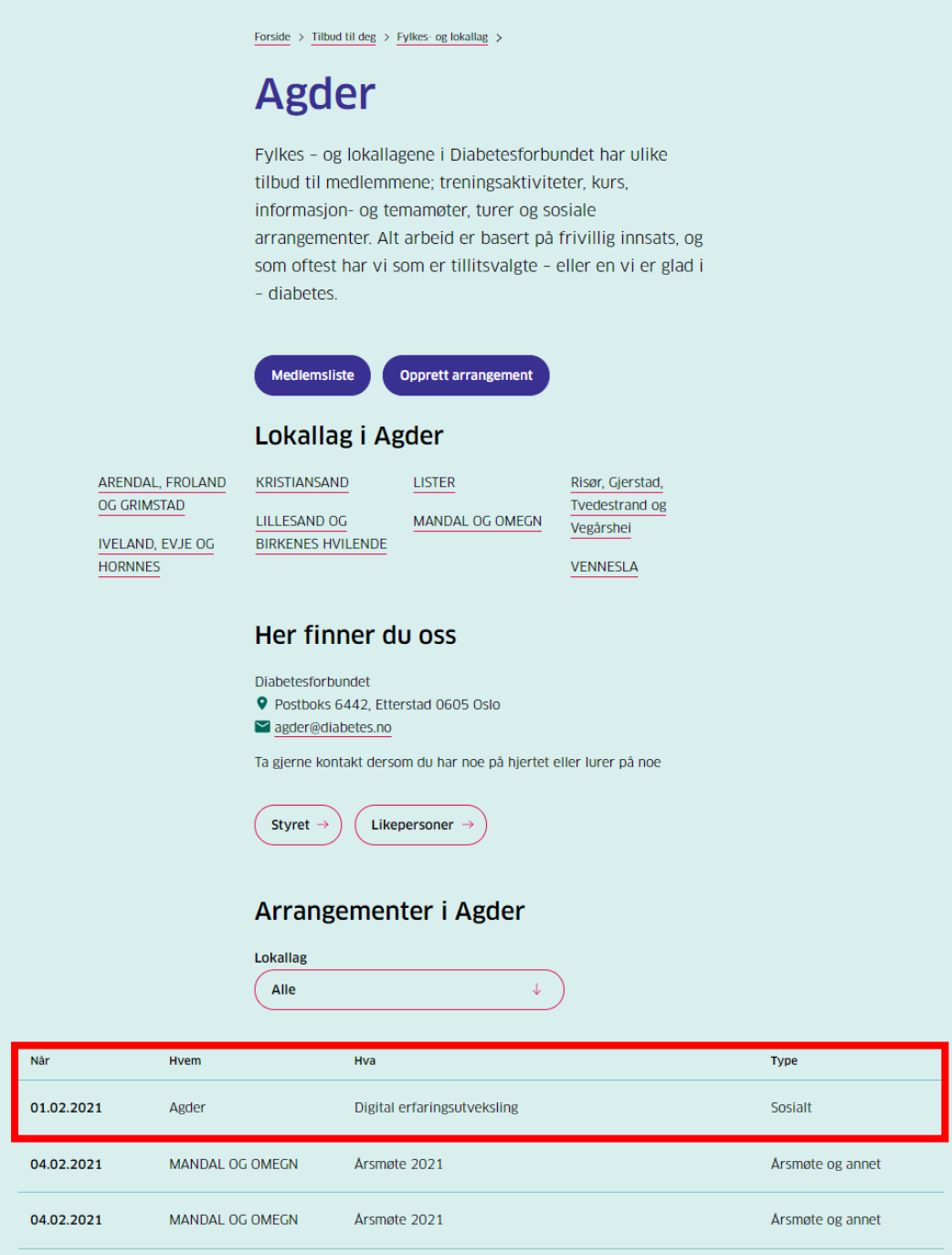